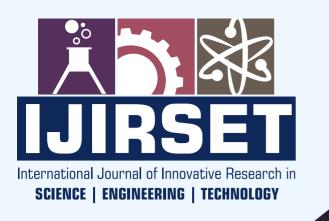

e-ISSN: 2319-8753 | p-ISSN: 2320-6710

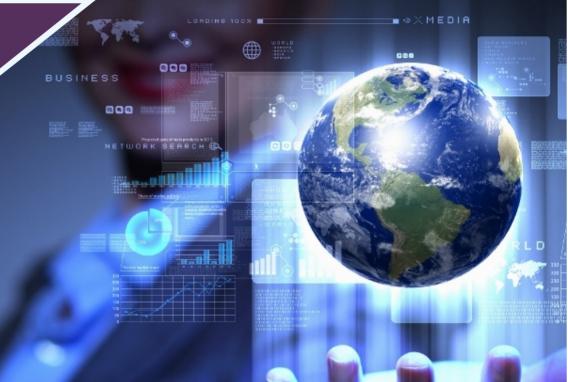

## INTERNATIONAL JOURNAL OF INNOVATIVE RESEARCH

IN SCIENCE | ENGINEERING | TECHNOLOGY

Volume 9, Issue 10, October 2020

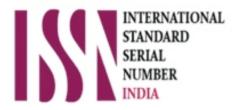

Impact Factor: 7.512

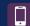

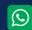

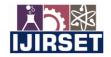

||Volume 9, Issue 10, October 2020||

# An Experimental Study of Hospital Capacity in Chennai during the COVID-19 Pandemic

#### Bharathi Sridhar<sup>1</sup>

Student, Maharishi Vidya Mandir Senior Secondary School, Chetpet, Chennai, Tamil Nadu, India<sup>1</sup>

**ABSTRACT:** The Coronavirus disease 2019 (COVID-19) outbreak has been designated as a public health emergency of international concern. To prepare for a pandemic, hospitals need a strategy to manage their space, staff, and supplies so that optimum care is provided to patients. Preparation for a pandemic involves considering the different levels in the hierarchy of controls as well as the different phases of the pandemic. These containment measures are necessary to optimize the quality of care provided to COVID-19 patients and to reduce the risk of viral transmission to other patients or healthcare workers. Since hospitals are not planned based on population density, the number of hospitals in the same neighbourhood. Given these factors, the goal was to find out if we have hospitals sufficient in and around the highly populated areas/wards, at what distance the first hospital is available, and in case there are no beds in that hospital, what are the list of other hospitals that can be explored. This data would help guide an impacted person, quickly and effectively in case of an emergency.

**KEYWORDS**: COVID-19, Data science, Data mining, Chennai, Hospitals.

#### I. INTRODUCTION

Chennai is India's 4<sup>th</sup> largest city and 6<sup>th</sup> most populated. Chennai city is divided into wards, and population is measured at the ward level. The objective was to find the highly populated areas/wards in Chennai. Some of these wards can be in the centre of the city and while the others are on the outskirts of the city. Hospitals are not planned based on population density, number of hospitals in the same neighbourhood. Given these factors, the goal was to find out if we have hospitals sufficient in and around the highly populated areas/wards, at what distance the first hospital is available, and in case there are no beds in that hospital, what are the list of other hospitals that can be explored. This data would help guide an impacted person, quickly and effectively in case of an emergency.

#### II. METHODOLOGY

To analyse the availability of hospitals in a given ward, first I collected population distribution statistics from a number of different sources. Then, using FourSquare API I located the hospitals in each neighbourhood/ ward. With this data, I mapped the population related statistics and the hospital details, and performed various functions to analyse the data.

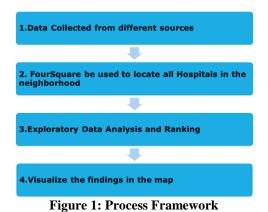

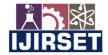

||Volume 9, Issue 10, October 2020||

#### 1. Data Collection

Chennai Corporation absorbed seven municipalities, three town panchayats and 13 panchayat unions in Tiruvallur district and two municipalities, five town panchayats and 12 panchayat unions in Kanchipuram district. In Chennai, population details are only available at the ward level. The expanded city contains 4.41 million voters and was reorganised into 15 zones consisting of 200 wards.

I collected data about the different areas and wards in Chennai, and their corresponding population demographics. I used various sources for the data collection process such as central and state government websites and Wikipedia.[1]

| Wa | rd No. | Ward Name                      |  |  |  |
|----|--------|--------------------------------|--|--|--|
| 1  | 1      | Kodungaiyur (West)             |  |  |  |
| 2  | 2      | Kodungaiyur (East)             |  |  |  |
| 3  | 3      | Dr.Radhakrishnan Nagar (North) |  |  |  |
| 4  | 4      | Cheriyan Nagar (North)         |  |  |  |
| 5  | 5      | Jeeva Nagar (North)            |  |  |  |

Figure 2: Different wards in Chennai with their Ward number [2]

Population for each ward was extracted as an excel file titled Population.xls. [3]

|               | District<br>Code | Tahsil/<br>Sub-<br>District<br>Code | Town/<br>Village<br>Code | Ward<br>Code | Enumeration<br>Block Code | Level    | Name                                      | Total/<br>Rural/<br>Urban | Total -<br>Persons | Total -<br>Males | Total -<br>Females | Scheduled<br>Caste -<br>Persons | Scheduled<br>Caste -<br>Males | Scheduled<br>Caste -<br>Females | Scheduled<br>Tribe -<br>Persons |
|---------------|------------------|-------------------------------------|--------------------------|--------------|---------------------------|----------|-------------------------------------------|---------------------------|--------------------|------------------|--------------------|---------------------------------|-------------------------------|---------------------------------|---------------------------------|
| State<br>Code |                  |                                     |                          |              |                           |          |                                           |                           |                    |                  |                    |                                 |                               |                                 |                                 |
| 33            | 2                | 0                                   | 0                        | 0            | 0                         | DISTRICT | Chennai                                   | Total                     | 4343645            | 2219539          | 2124106            | 598110                          | 301835                        | 296275                          | 6728                            |
| 33            | 2                | 0                                   | 0                        | 0            | 0                         | DISTRICT | Chennai                                   | Rural                     | 0                  | 0                | 0                  | 0                               | 0                             | 0                               | 0                               |
| 33            | 2                | 0                                   | 0                        | 0            | 0                         | DISTRICT | Chennai                                   | Urban                     | 4343645            | 2219539          | 2124106            | 598110                          | 301835                        | 296275                          | 6728                            |
| 33            | 2                | 0                                   | 40201000                 | 0            | 0                         | TOWN     | Chennai<br>(M<br>Corp.)                   | Urban                     | 4343645            | 2219539          | 2124106            | 598110                          | 301835                        | 296275                          | 6728                            |
| 33            | 2                | 0                                   | 40201000                 | 1            | 0                         | WARD     | Chennai<br>(M<br>Corp.) -<br>Ward<br>No.1 | Urban                     | 57723              | 29449            | 28274              | 4477                            | 2271                          | 2206                            | 46                              |

Figure 3: Ward number and ward name mapped to population distribution data

#### 2. Using FourSquare API[4] to collect information about Hospitals

Using geographical coordinates and data concerning the most highly populated ward as input for the Foursquare API, a list of hospitals was obtained.

| name                                              | categories                                           | referralld       | hasPerk | location.lat | location.Ing | location.labeledLatLngs                           | location.distance | location.postalCode | location.cc | location.c |
|---------------------------------------------------|------------------------------------------------------|------------------|---------|--------------|--------------|---------------------------------------------------|-------------------|---------------------|-------------|------------|
| Parms<br>Laboratory                               | [{'id':<br>'4f4531b14b9074f6e4fb0103',<br>'name': 'M | V-<br>1592507526 | False   | 13.104899    | 80.207886    | [{'label': 'display', 'lat':<br>13.104899, 'lng': | 1438              | 600049              | IN          | Chen       |
| Madras<br>Medical<br>Mission<br>(MMM<br>Hospital) | [{id':<br>'4bf58dd8d48988d196941735',<br>'name': 'H  | v-<br>1592507526 | False   | 13.085986    | 80.187398    | [{'label': 'display', 'lat':<br>13.08598577011605 | 4401              | 600037              | IN          | Chen       |
| MaxiVision<br>Eye Hospital                        | [('id':<br>'4bf58dd8d48988d196941735',<br>'name': 'H | v-<br>1592507526 | False   | 13.092917    | 80.218327    | [{'label': 'display', 'lat': 13.09291696556728    | 2749              | NaN                 | IN          | Chen       |
| Damien                                            | [{'id':                                              | V-               | Eoloo   | 12 072126    | 00 201014    | [{'label': 'display', 'lat':                      | 5120              | NoN                 | INI         | Chan       |

Figure 4: Using FourSquare API, details regarding different hospitals are obtained

#### **Data Cleaning and Feature Selection**

To make the Data analysis more accurate, features which had null values as entries were removed.

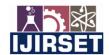

## ||Volume 9, Issue 10, October 2020||

|               | District<br>Code | Tahsil/<br>Sub-<br>District<br>Code | Town/<br>Village<br>Code | Ward<br>Code | Enumeration<br>Block Code | Level    | Name                                      | Total/<br>Rural/<br>Urban | Total -<br>Persons | Total -<br>Males | Total -<br>Females | Scheduled<br>Caste -<br>Persons | Scheduled<br>Caste -<br>Males | Scheduled<br>Caste -<br>Females | Scheduled<br>Tribe -<br>Persons |
|---------------|------------------|-------------------------------------|--------------------------|--------------|---------------------------|----------|-------------------------------------------|---------------------------|--------------------|------------------|--------------------|---------------------------------|-------------------------------|---------------------------------|---------------------------------|
| State<br>Code |                  |                                     |                          |              |                           |          |                                           |                           |                    |                  |                    |                                 |                               |                                 |                                 |
| 33            | 2                | 0                                   | 0                        | 0            | 0                         | DISTRICT | Chennai                                   | Total                     | 4343645            | 2219539          | 2124106            | 598110                          | 301835                        | 296275                          | 6728                            |
| 33            | 2                | 0                                   | 0                        | 0            | 0                         | DISTRICT | Chennai                                   | Rural                     | 0                  | 0                | 0                  | 0                               | 0                             | 0                               | 0                               |
| 33            | 2                | 0                                   | 0                        | 0            | 0                         | DISTRICT | Chennai                                   | Urban                     | 4343645            | 2219539          | 2124106            | 598110                          | 301835                        | 296275                          | 6728                            |
| 33            | 2                | 0                                   | 40201000                 | 0            | 0                         | TOWN     | Chennai<br>(M<br>Corp.)                   | Urban                     | 4343645            | 2219539          | 2124106            | 598110                          | 301835                        | 296275                          | 6728                            |
| 33            | 2                | 0                                   | 40201000                 | 1            | 0                         | WARD     | Chennai<br>(M<br>Corp.) -<br>Ward<br>No.1 | Urban                     | 57723              | 29449            | 28274              | 4477                            | 2271                          | 2206                            | 46                              |

Figure 5: Population of each ward after deleting unnecessary features

| Kept Features         | Dropped Features                           | Reason for dropping Features                                |
|-----------------------|--------------------------------------------|-------------------------------------------------------------|
| Ward Code, Ward Name, | State Code, District code                  | State Code, District code: Same for                         |
| Total-Persons         |                                            | all rows                                                    |
|                       | Village Code                               | Village Code: Not applicable                                |
|                       | Gender based or Religion / community based | Gender based or Religion / community based – Not Applicable |

Table 1: Table of Feature which have been retained and removed

Figure 6 shows the tabular column after alteration and deletions of features, mapping the Ward Code and its population alone.

|            | Ward Code | Total - Persons |
|------------|-----------|-----------------|
| State Code |           |                 |
| 33         | 0         | 4343645         |
| 33         | 0         | 0               |
| 33         | 0         | 4343645         |
| 33         | 0         | 4343645         |
| 33         | 1         | 57723           |
| ,,,,,,     | 3.00      | ***             |
| 33         | 151       | 38366           |
| 33         | 152       | 24555           |
| 33         | 153       | 95818           |
| 33         | 154       | 41627           |
| 33         | 155       | 78007           |

Figure 6: Table with ward code mapped to population alone

159 rows × 2 columns

## Obtaining list of all Hospitals in the neighbourhood from FourSquare API

Step 1: Use FourSquare API to fetch only details of Venue category type of "Hospital"

| Kept Features          | Dropped Features               | Reason for dropping Features |
|------------------------|--------------------------------|------------------------------|
| Venue Category of type | All other Venue Categories are | Hospitals is the focus area  |
| Hospital               | dropped                        |                              |

Table 2: Details about retained and removed features

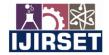

## ||Volume 9, Issue 10, October 2020||

Step 2: There are different sub-categories such as Dentist's Office, Emergency Room, Eye Doctor, etc under "hospital". For the sake of this experiment, we only require regular hospitals. So, the list of hospitals is further filtered.

|                    | name | distance | lat | Ing | id |
|--------------------|------|----------|-----|-----|----|
| categories         |      |          |     |     |    |
| Alternative Healer | 1    | 1        | 1   | 1   | 1  |
| Dentist's Office   | 4    | 4        | 4   | 4   | 4  |
| Doctor's Office    | 5    | 5        | 5   | 5   | 5  |
| Emergency Room     | 1    | 1        | 1   | 1   | 1  |
| Eye Doctor         | 1    | 1        | 1   | 1   | 1  |
| Hospital           | 22   | 22       | 22  | 22  | 22 |
| Medical Center     | 9    | 9        | 9   | 9   | 9  |
| Medical Lab        | 1    | 1        | 1   | 1   | 1  |
| Veterinarian       | 1    | 1        | 1   | 1   | 1  |

Figure 7: Different kinds of hospitals available in a particular ward

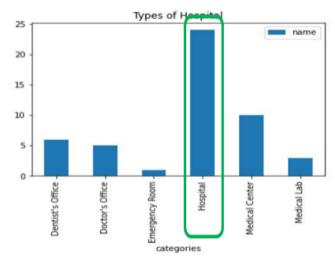

Figure 8: Bar Graph representing distribution of different kinds of hospitals

| Kept Features          | Dropped Features                   | Reason for dropping Features        |
|------------------------|------------------------------------|-------------------------------------|
| Venue Category of type | All other Venue Categories such as | For Covid 19, information on        |
| Hospital               | Dentist's office, Doctor's office, | hospitals are required. Dentist,    |
|                        | labs are dropped                   | Doctor's office and labs are not of |
|                        |                                    | focus in this context               |

Table 3: Details about retained and removed features

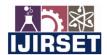

## ||Volume 9, Issue 10, October 2020||

**Step 3: Feature Selection** 

| name                                              | categories                                           | referralld       | hasPerk | location.lat | location.lng | location.labeledLatLngs                           | location.distance | location.postalCode | location.cc | location. |
|---------------------------------------------------|------------------------------------------------------|------------------|---------|--------------|--------------|---------------------------------------------------|-------------------|---------------------|-------------|-----------|
| Parms<br>Laboratory                               | [{'id':<br>'4f4531b14b9074f6e4fb0103',<br>'name': 'M | v-<br>1592507526 | False   | 13.104899    | 80.207886    | [{'label': 'display', 'lat':<br>13.104899, 'lng': | 1438              | 600049              | IN          | Cher      |
| Madras<br>Medical<br>Mission<br>(MMM<br>Hospital) | [{'id':<br>'4bf58dd8d48988d196941735',<br>'name': 'H | v-<br>1592507526 | False   | 13.085986    | 80.187398    | [{'label': 'display', 'lat':<br>13.08598577011605 | 4401              | 600037              | IN          | Cher      |
| MaxiVision<br>Eye Hospital                        | [{'id': '4bf58dd8d48988d196941735', 'name': 'H       | V-<br>1592507526 | False   | 13.092917    | 80.218327    | [{'label': 'display', 'lat': 13.09291696556728    | 2749              | NaN                 | IN          | Cher      |
| Damien                                            | [{'id':                                              | V-               | Eoleo   | 12 072126    | 00 201014    | [{'label': 'display', 'lat':                      | E420              | NaN                 | INI         | Char      |

Figure 9: Data before Feature selection process

To clean and organize the data for analysis, only the necessary features or columns are selected. Table 4 lists the different features that were retained and those that were deleted.

| Kept Features              | Dropped Features                 | Reason for dropping Features        |
|----------------------------|----------------------------------|-------------------------------------|
| Name, location.lat,        | hasPerk, PostalCode, referralID, | hasPerk, referralID, city: All rows |
| location.lng, Id, distance | city                             | have same value                     |
|                            |                                  | PostalCode: Many missing data       |
|                            |                                  | entries                             |

Table 4: Details about retained and removed features

## 3. Exploratory Data Analysis

**Step 1:** The first step was to visualize the population in different areas in Chennai to identify highly populated regions.

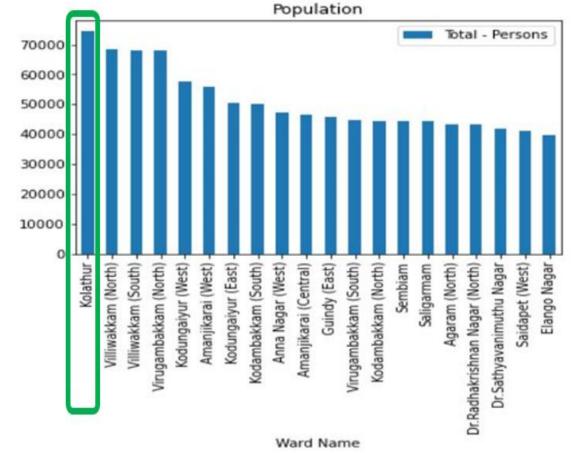

Figure 10: Bar graph of population of different wards in Chennai

IJIRSET © 2020 DOI:10.15680/IJIRSET.2020.0910052 9653

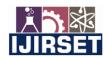

### ||Volume 9, Issue 10, October 2020||

From Figure 10, we can observe that "Kolathur" is the area with the highest population.

**Step 2:** List of hospitals after data cleansing in the dataframe.

Next step is to rank the hospitals based on their distance from Kolathur (the starting coordinates are taken as the centre of the ward).

| j                       | Ing       | lat       | distance | categories | name                                    | nce_rank | dista |
|-------------------------|-----------|-----------|----------|------------|-----------------------------------------|----------|-------|
| 4d5769fdafe4b60cb093446 | 80.198918 | 13.088418 | 3508     | Hospital   | Sridevi Hospitals                       | 3.0      | 0     |
| 4ff6938fe4b058e164cf8dd | 80.214851 | 13.083676 | 3715     | Hospital   | soundarapandian                         | 4.0      | 1     |
| 58a11a11fc73d453c299572 | 80.221720 | 13.084527 | 3744     | Hospital   | Apollo Medical Centre                   | 5.0      | 2     |
| 5604e217498e96c19e4ae38 | 80.215457 | 13.082277 | 3875     | Hospital   | Ashwin Clinic                           | 6.0      | 3     |
| 4f06ef92e4b0ad9c23935a9 | 80.207172 | 13.081995 | 3938     | Hospital   | Sundaram Medical Foundation OP Services | 7.0      | 4     |
| 528e21cc11d2871318e3852 | 80.239872 | 13.088939 | 4298     | Hospital   | km hospital                             | 8.0      | 5     |
| 4cccf3d8ba79a1cdf6c83ec | 80.187398 | 13.085986 | 4401     | Hospital   | Madras Medical Mission (MMM Hospital)   | 9.5      | 6     |
| 528e1a2511d279f7d736786 | 80.241615 | 13.089308 | 4401     | Hospital   | physiotherapy clinic                    | 9.5      | 7     |
| 519b1365498e484c03997d3 | 80.185292 | 13.087158 | 4448     | Hospital   | Frontier Lifeline Hospital              | 11.0     | 8     |

Figure 11: Tabular data of Hospitals in Kolathur sorted by distance

We can see that the first hospital is found at the distance of 3.5 km from Kolathur's central coordinates.

#### III. EXPERIMENTAL RESULTS

In the exploratory analysis of the different wards of Chennai, their populations, and hospital availability, the following questions were answered:

Problem 1: Do we have hospitals in and around the highly populated areas/wards that are identified? There are 20 hospitals around Kolathur each of them is at different distance and located in different locations

Problem 2: What is the radius in which the first hospital is available? First hospital is available at 3.5KM distance from Kolathur

Problem 3: In case there are no beds in that hospital what are the list of other hospitals that can be explored? Here is the list of other hospitals that can be explored.

| j                       | Ing      | lat       | distance | categories | name                                    | nce_rank | dista |
|-------------------------|----------|-----------|----------|------------|-----------------------------------------|----------|-------|
| 4d5769fdafe4b60cb093446 | 0.198918 | 13.088418 | 3508     | Hospital   | Sridevi Hospitals                       | 3.0      | 0     |
| 4ff6938fe4b058e164cf8dd | 0.214851 | 13.083676 | 3715     | Hospital   | soundarapandian                         | 4.0      | 1     |
| 58a11a11fc73d453c299572 | 0.221720 | 13.084527 | 3744     | Hospital   | Apollo Medical Centre                   | 5.0      | 2     |
| 5604e217498e96c19e4ae38 | 0.215457 | 13.082277 | 3875     | Hospital   | Ashwin Clinic                           | 6.0      | 3     |
| 4f06ef92e4b0ad9c23935a9 | 0.207172 | 13.081995 | 3938     | Hospital   | Sundaram Medical Foundation OP Services | 7.0      | 4     |
| 528e21cc11d2871318e3852 | 0.239872 | 13.088939 | 4298     | Hospital   | km hospital                             | 8.0      | 5     |
| 4cccf3d8ba79a1cdf6c83ec | 0.187398 | 13.085986 | 4401     | Hospital   | Madras Medical Mission (MMM Hospital)   | 9.5      | 6     |
| 528e1a2511d279f7d736786 | 0.241615 | 13.089308 | 4401     | Hospital   | physiotherapy clinic                    | 9.5      | 7     |
| 519b1365498e484c03997d3 | 0.185292 | 13.087158 | 4448     | Hospital   | Frontier Lifeline Hospital              | 11.0     | 8     |

Figure 12: A list of hospitals in the Kolathur area

International Journal of Innovative Research in Science, Engineering and Technology (IJIRSET)

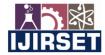

| e-ISSN: 2319-8753, p-ISSN: 2320-6710| www.ijirset.com | Impact Factor: 7.512|

### ||Volume 9, Issue 10, October 2020||

Details for each hospital can also be extracted from the dataset (however, some values may not be present). This can be used to evaluate hospital capacity and availability.

```
Address ['Chennai', 'Tamil Nadu', 'India']
Likes 0
Tips 0
Hospital Name soundarapandian
Contact {}
Address ['India']
Likes 0
Tips 0
Hospital Name Apollo Medical Centre
Contact {}
Address ['India']
Likes 1
Tips 0
Hospital Name Ashwin Clinic
Contact {}
Address ['India']
Likes 0
Tips 0
Hospital Name Sundaram Medical Foundation OP Services
Contact {}
Address ['Chennai', 'Tamil Nadu', 'India']
Likes 0
Tips 1
Hospital Name km hospital
Contact {}
Address ['India']
Likes 0
Tips 0
Hospital Name Madras Medical Mission (MMM Hospital)
Contact {'phone': '+914426565961', 'formattedPhone': '+91 44 2656 5961'}
Address ['4-A, Dr. J. Jayalalitha Nagar, (Mogappair)', 'Chennai 600037', 'Tamil Nadu', 'India']
Likes 2
Tips 4
Hospital Name physiotherapy clinic
Contact {}
Address ['India']
Likes 0
Tips 0
Hospital Name Frontier Lifeline Hospital
Contact {}
Address ['India']
```

Figure 13: Hospitals with data

From figure 13, we can observe that we do not have sufficient data at many hospitals, thus it becomes a challenge for citizens to make decisions as to which hospital might be available.

#### IV. CONCLUSION

The COVID-19 pandemic continues to create extraordinary challenges for hospital leaders. Identifying and reviewing surge capacity planning models that handle both caseload projection and hospital capacity management for this novel pandemic disease has become evidently crucial. Further, it is evident that hospital data must be surveyed and updated periodically, especially in the case of a global emergency. An enhanced understanding of hospital locations, availability, and transportation facilities can help physicians, hospital administrators, emergency response personnel, and public health agencies meet the requirements to treat patients during a pandemic. The crucial problem now facing health systems worldwide is to determine how to construct and operate the complex supply chain needed to create the required resources.

International Journal of Innovative Research in Science, Engineering and Technology (IJIRSET)

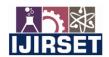

| e-ISSN: 2319-8753, p-ISSN: 2320-6710| www.ijirset.com | Impact Factor: 7.512|

## ||Volume 9, Issue 10, October 2020||

#### **REFERENCES**

- [1] Regions in Chennai: https://en.wikipedia.org/wiki/List of Chennai Corporation zones
- [2] Wards in Chennai: can be obtained by scrapping the below web page. <a href="http://www.tamilselvi.com/List-of-Corporation-wards-in-Chennai.html">http://www.tamilselvi.com/List-of-Corporation-wards-in-Chennai.html</a>
- [3] Population for each ward in Chennai:

 $\frac{https://data.gov.in/catalog/area-wise-population-within-corporations-and-municipalities-tamil-nadu?filters\%5Bfield\_catalog\_reference\%5D=85975\&format=json\&offset=0\&limit=6\&sort\%5Bcreated\%5D=descort@filters\%5Bcreated\%5D=descort@filters\%5D=descort@filters\%5D=descort@filters\%5D=des$ 

- [4] FourSquare API: https://foursquare.com/about
- [5] B. Nelson, Journal: BMJ, Volume: Issues: m2332, Title: Too little or too much? Missing the Goldilocks zone of hospital capacity during covid-19
- [6] Cammarota, Gianmaria; Ragazzoni, Luca; Capuzzi, Fabio; Pulvirenti, Simone; De Vita, Nello; Santangelo, Erminio; Verdina, Federico; Grossi, Francesca; Vaschetto, Rosanna; Della Corte, Francesco on "Critical Care Surge Capacity to Respond to the COVID-19 Pandemic in Italy: A Rapid and Affordable Solution in the Novara Hospital," in Journal: Prehospital and Disaster Medicine Volume: Issues: 1--3

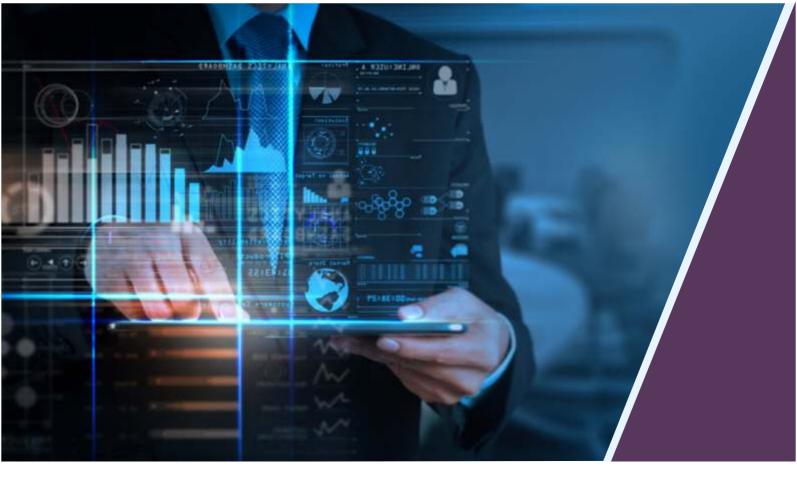

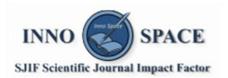

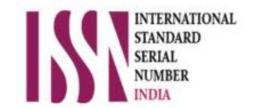

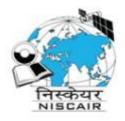

**Impact Factor:** 

## INTERNATIONAL JOURNAL OF INNOVATIVE RESEARCH

IN SCIENCE | ENGINEERING | TECHNOLOGY

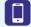

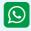

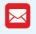

📵 9940 572 462 🔯 6381 907 438 🔀 ijirset@gmail.com

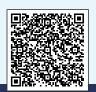